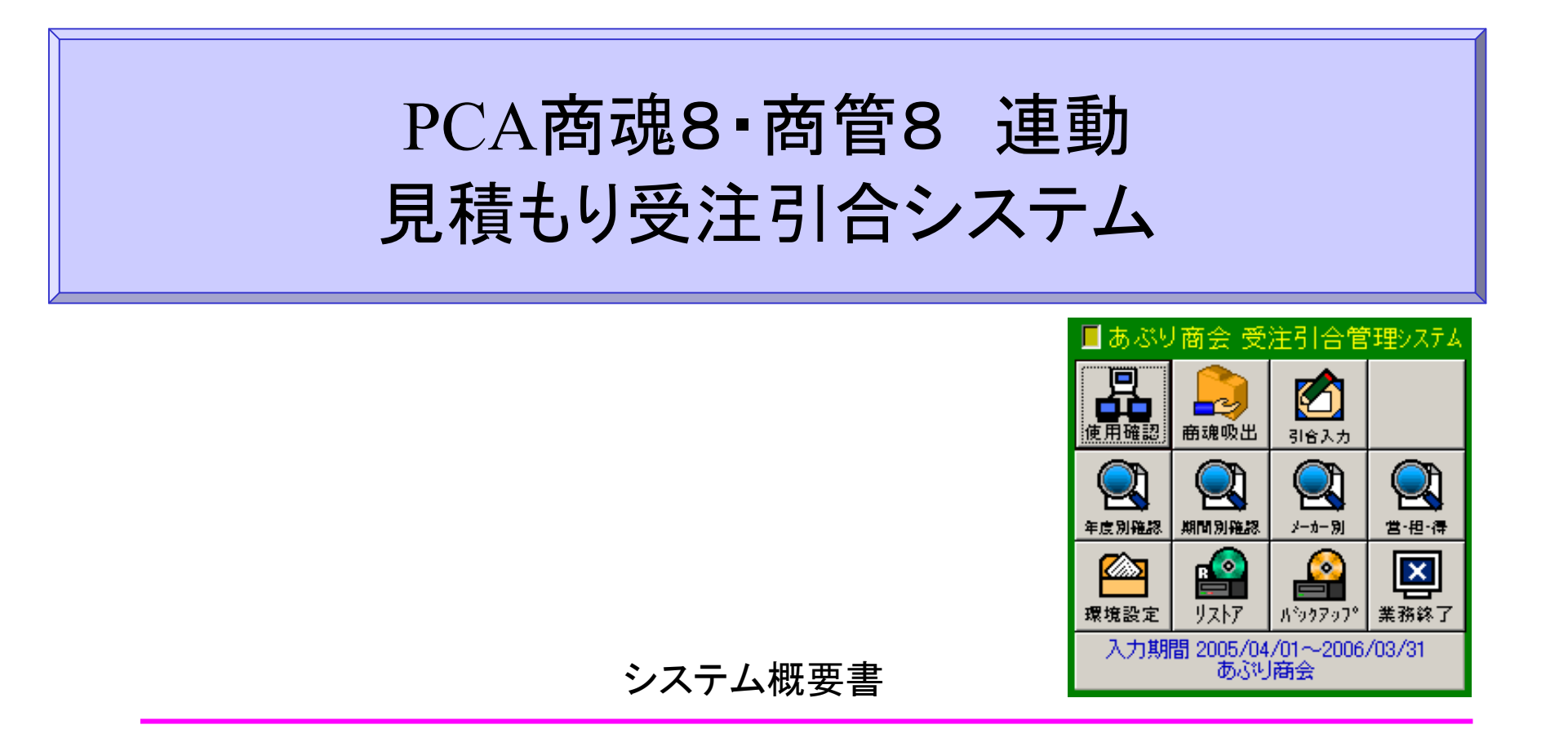

2006年12月

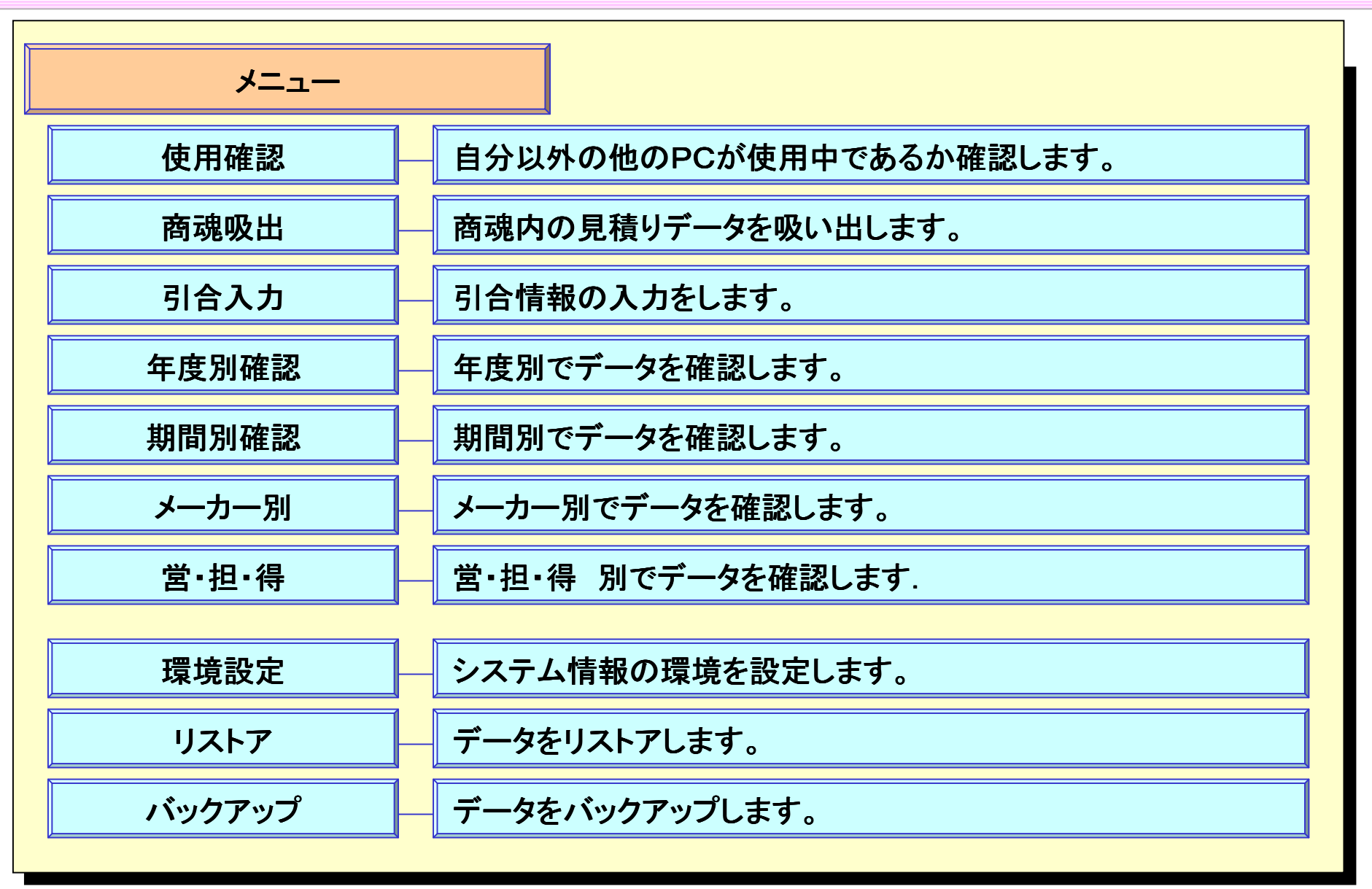

「商魂吸出」画面

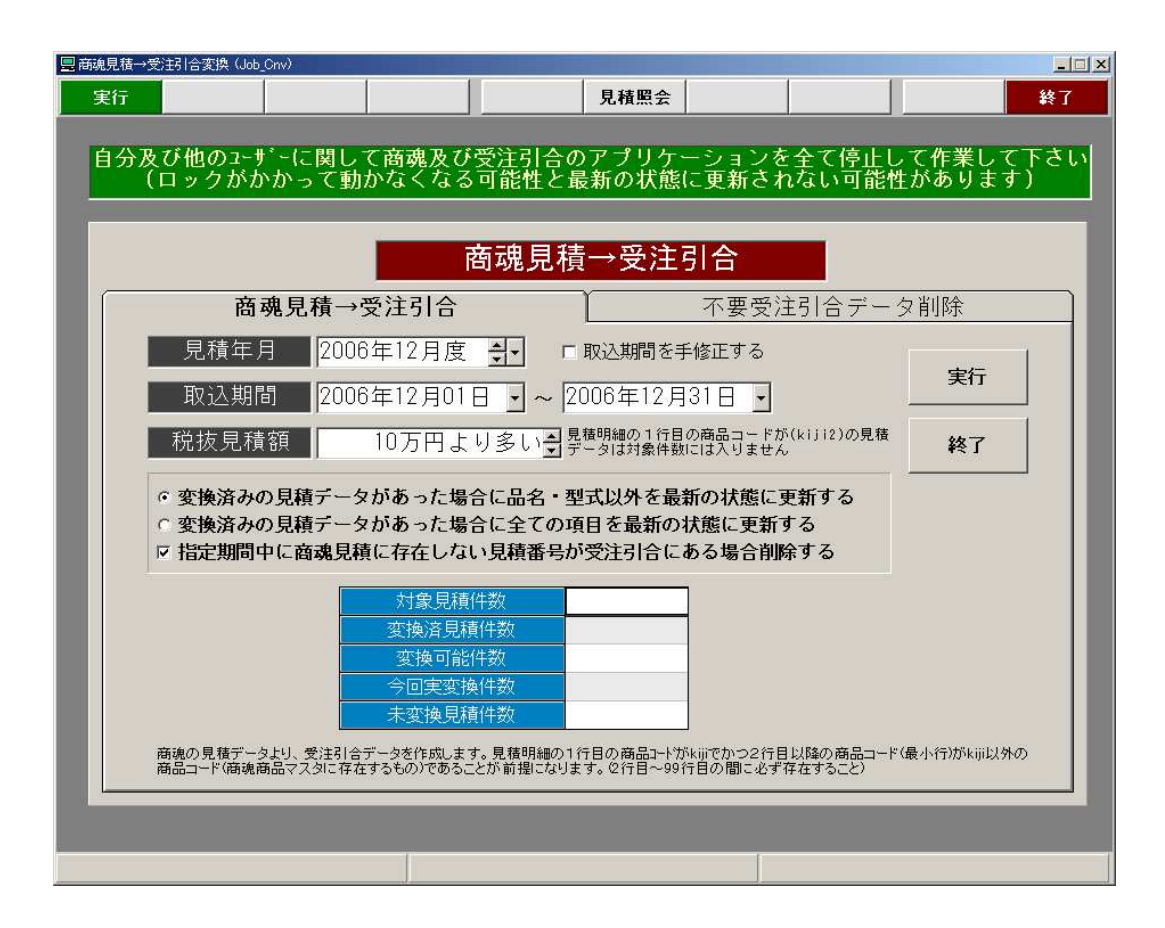

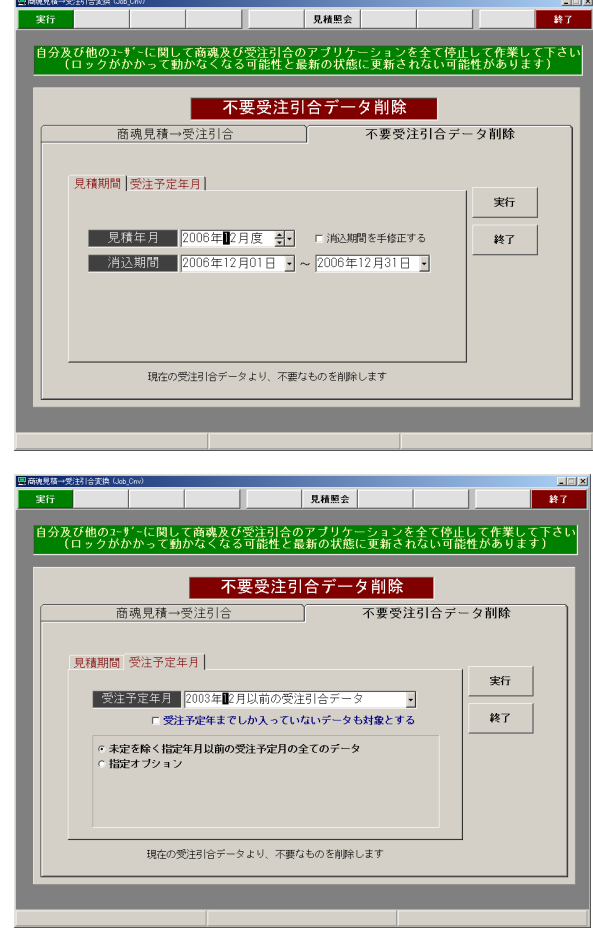

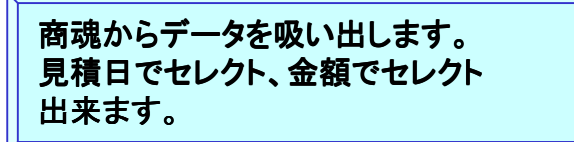

3

#### 「引合入力」画面

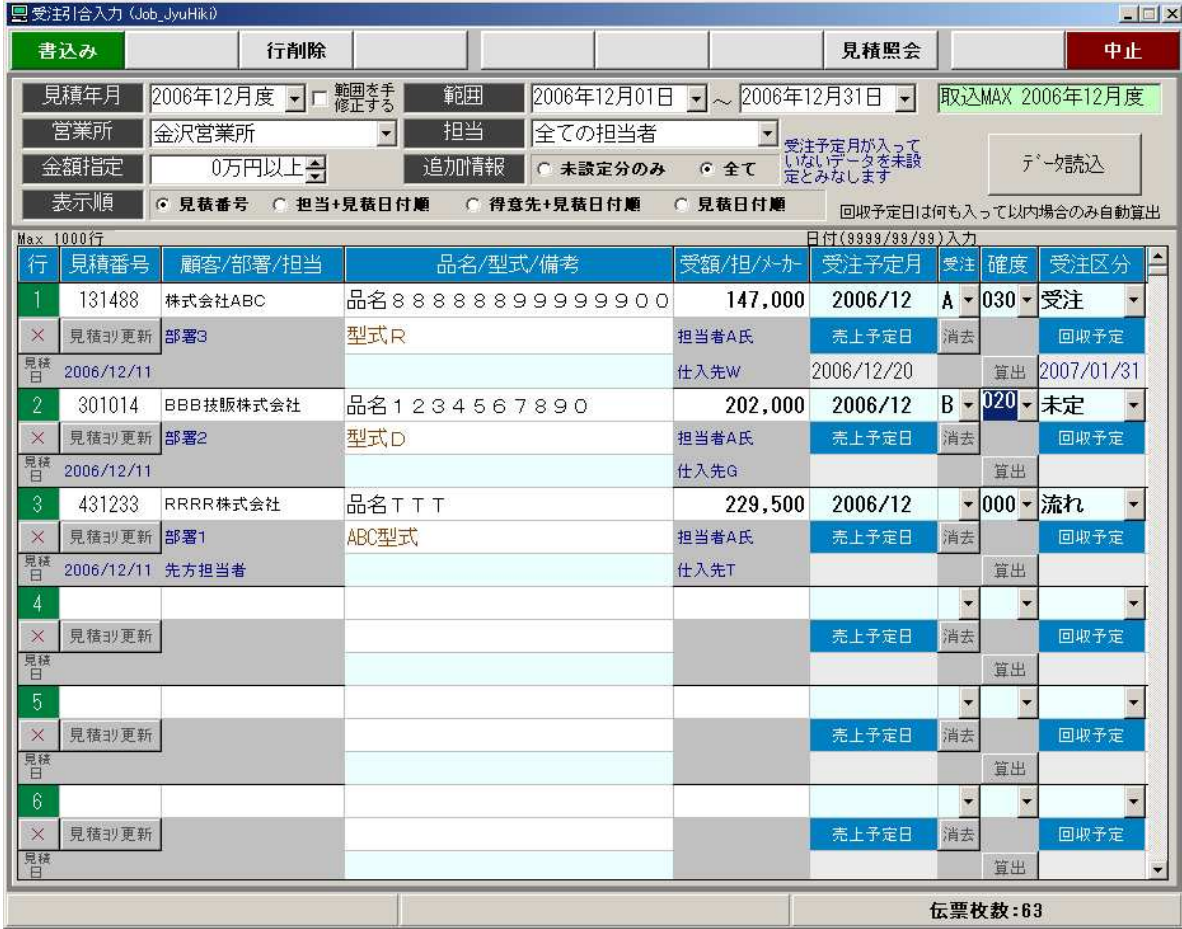

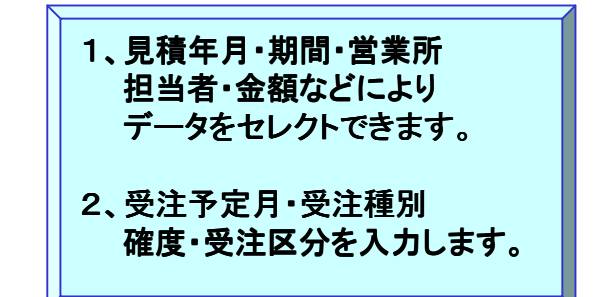

4

## 「年度別確認1」画面

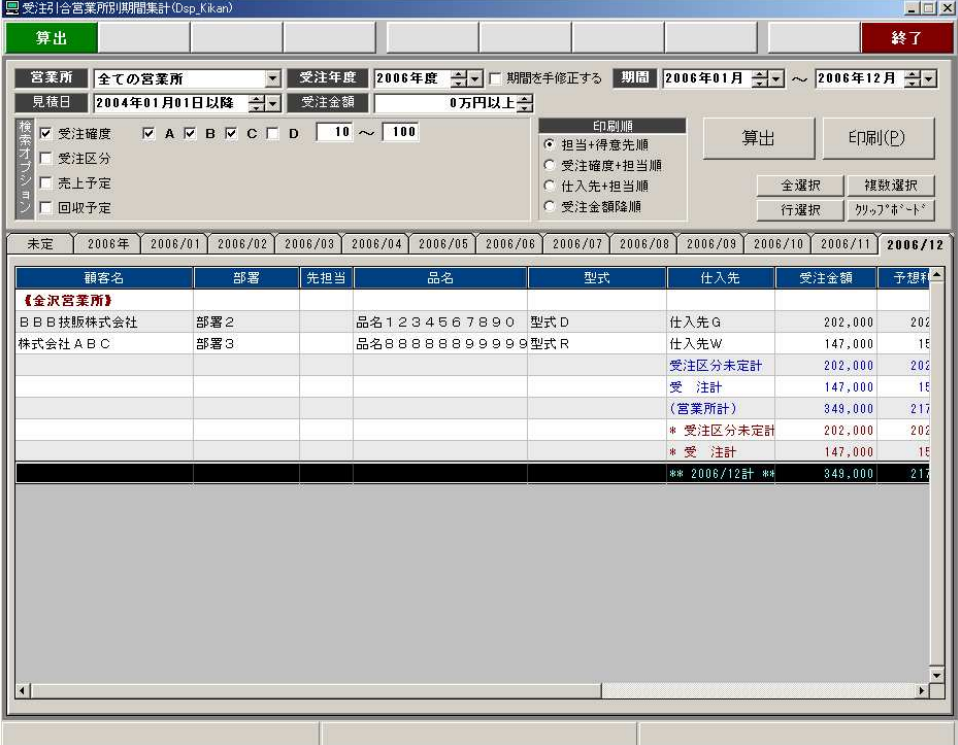

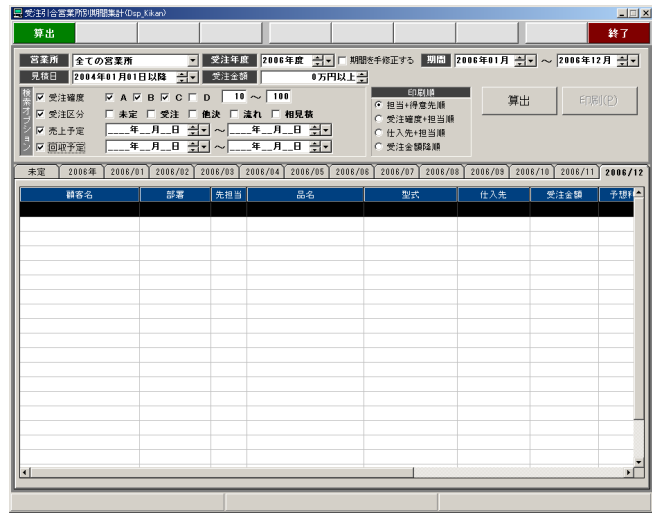

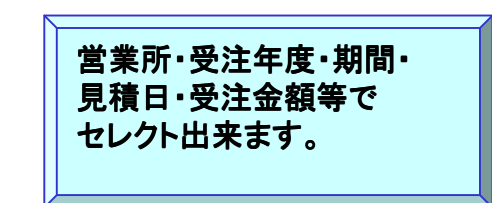

## 「年度別確認2」画面

 直接印刷またはExcel出力が出来ます.

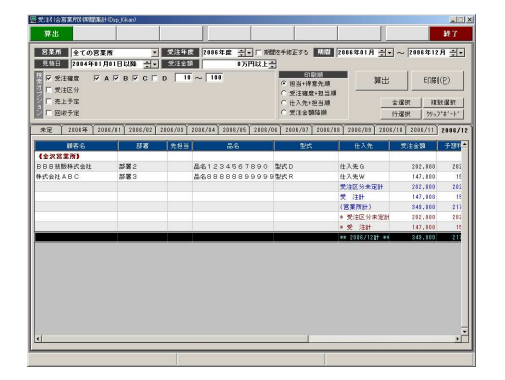

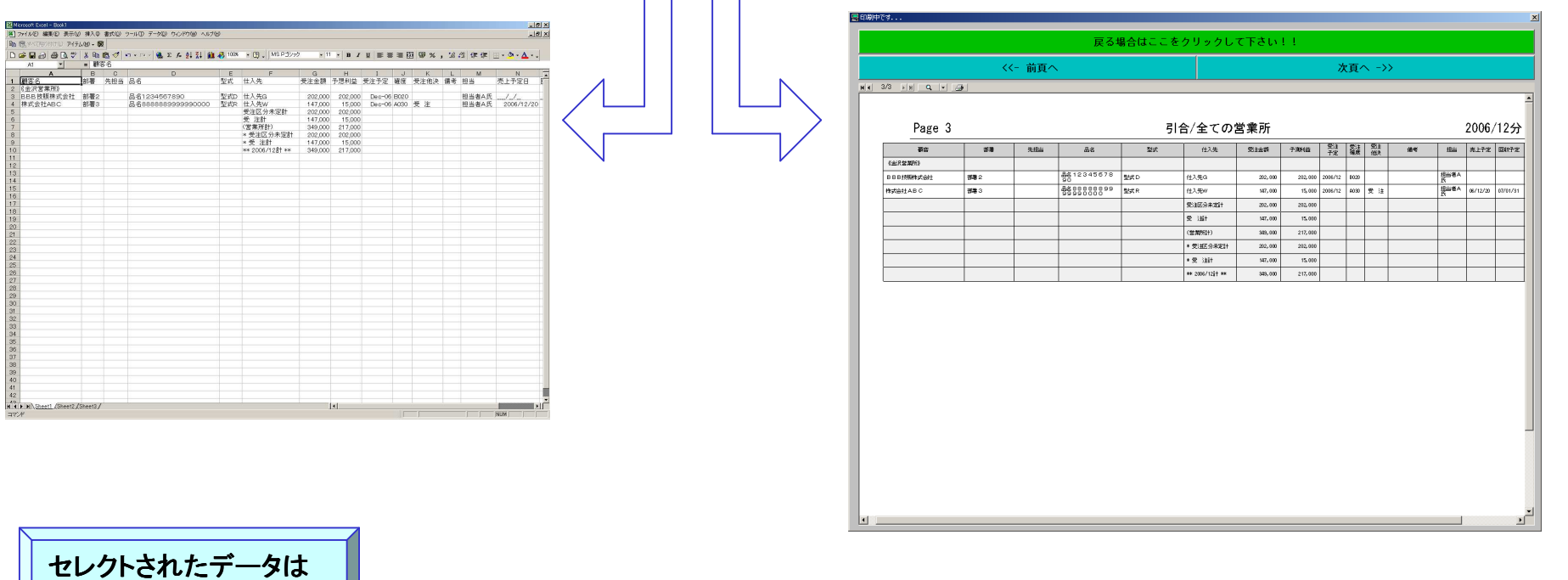

6

#### 「期間別確認」画面

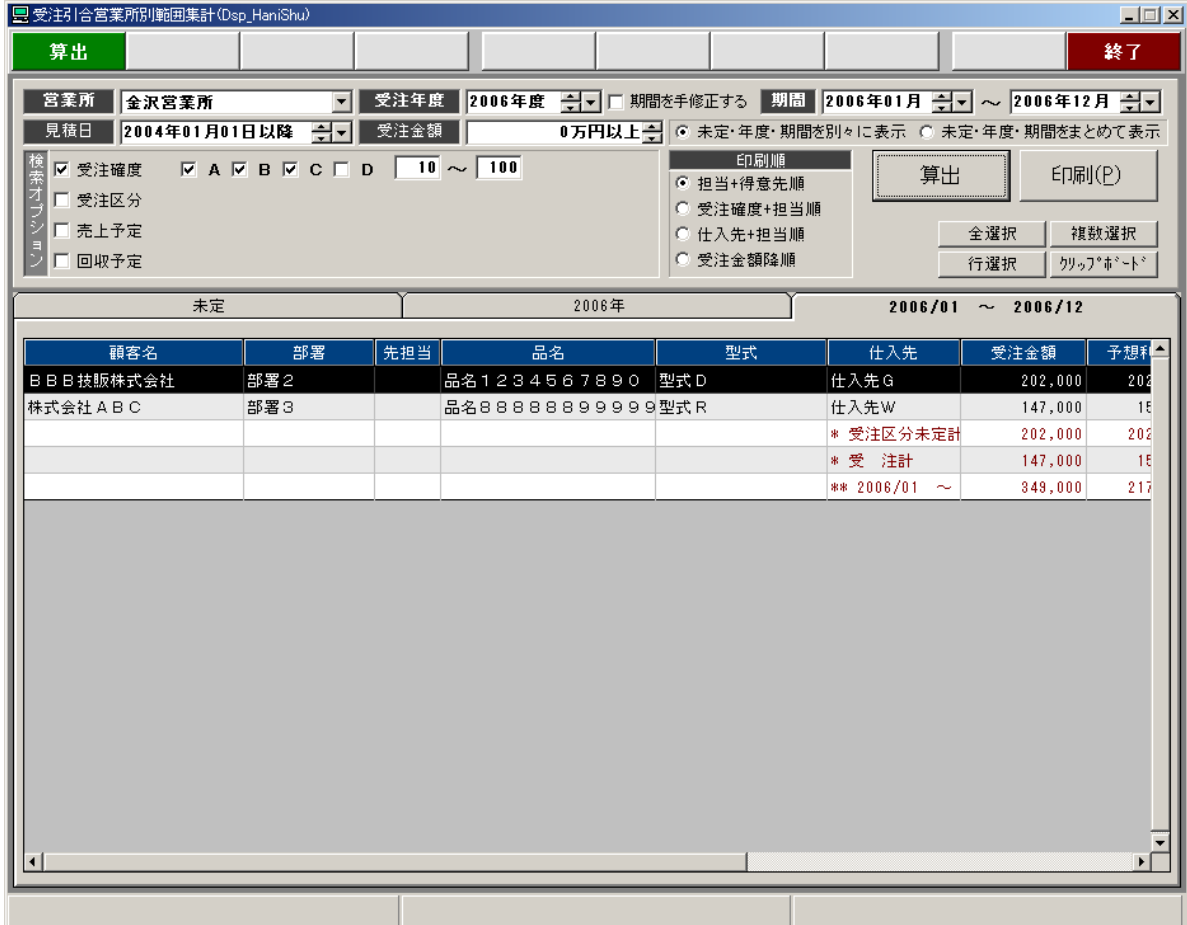

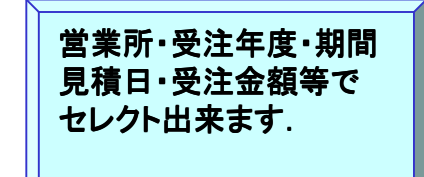

7

#### 「メーカ別確認」画面

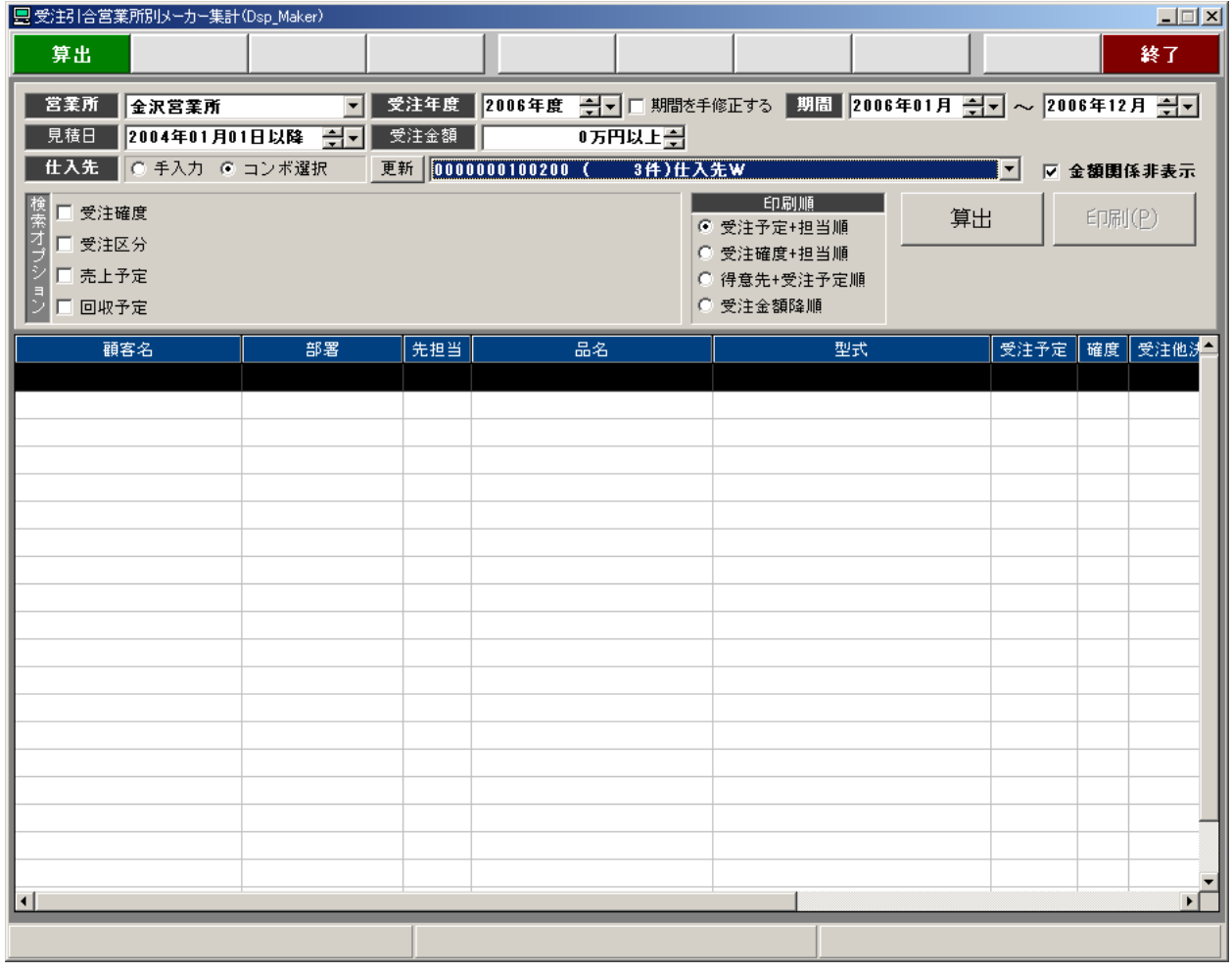

営業所・受注年度・期間 見積日・受注金額等でセレクト出来ます.

8

# 「営・担・得別確認」画面

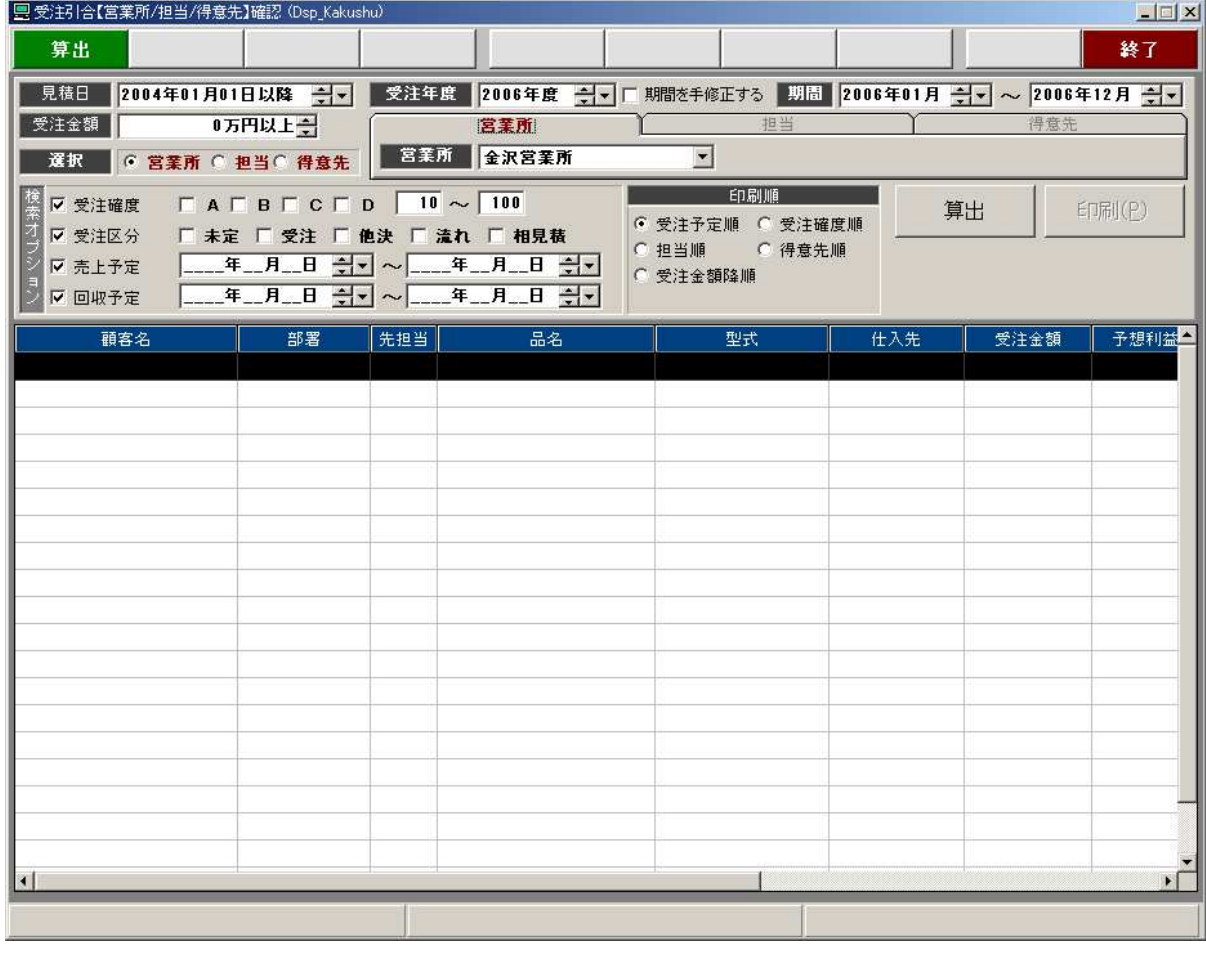

営業所・受注年度・期間 見積日・受注金額等でセレクト出来ます.

9